# **x2VOL.com Student Login**

*July 2014*

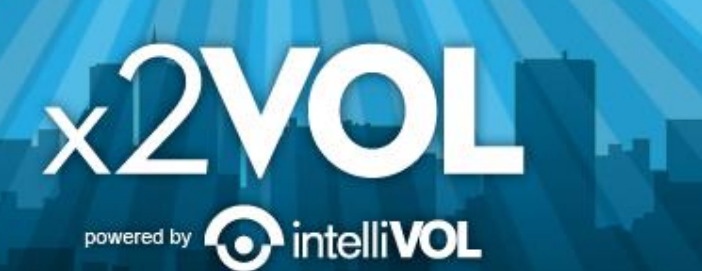

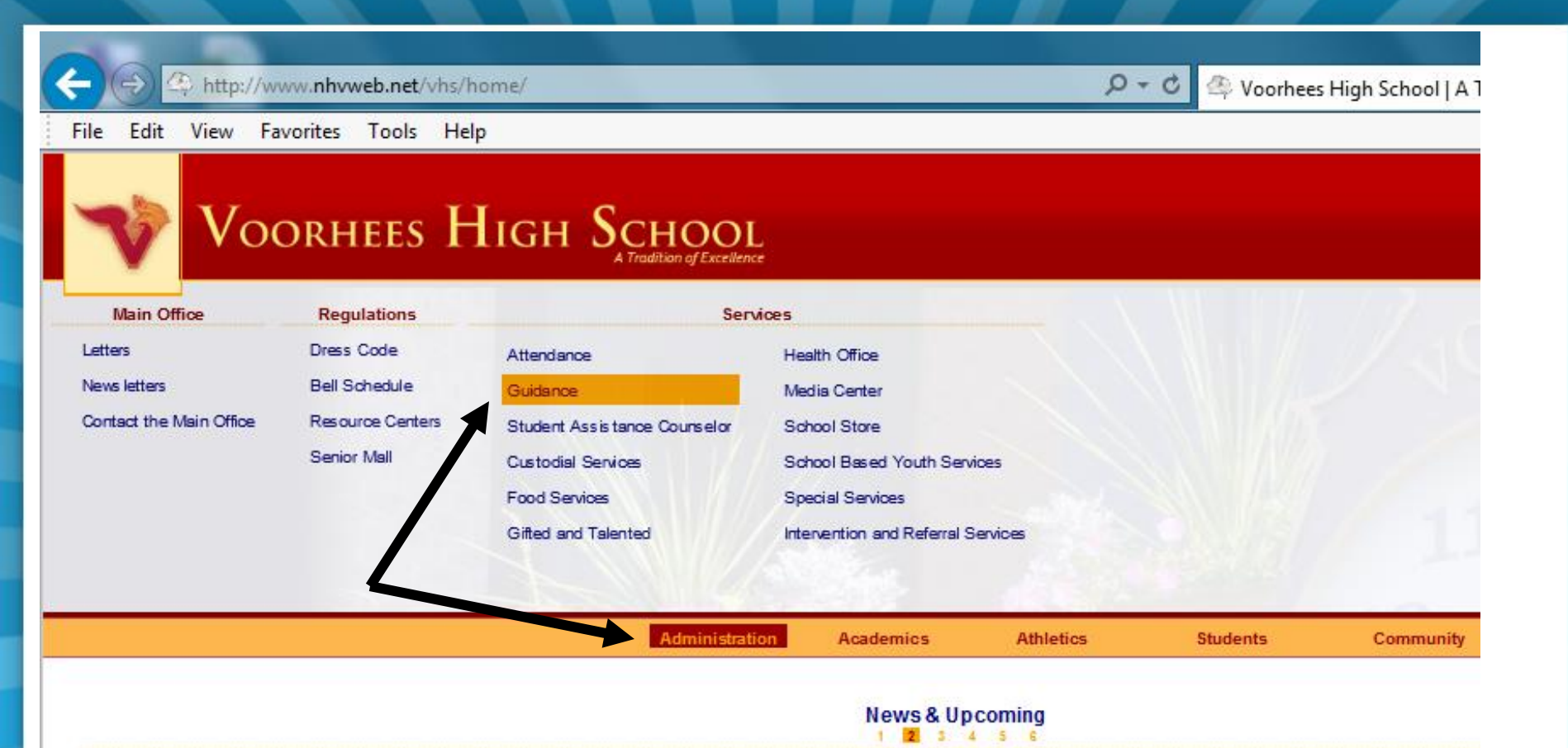

#### iffle Ball Toumament - August 17

The Voorhees Baseball and Voorhees Girls Lacrosse Booster Clubs are sponsoring the 1st Annual Wiffle Ball Tournament this Sunday, August 17 from 12:30-6:30pm. The tournament will take place at the North Hunterdon Youth Baseball Fields in High Bridge. Cost is \$20 per player and an additional \$15.00 for each family member. Regis tration Form - Wiffle Ball Tournament Regis tration Form. You can either mail the regis tration form or email it to s ales @s trikez onenets.com.

#### Back to School Letter-Returning Students 2014-15

 $\mathbf{X}$  2 VO powered by  $\mathbf{C}$ 

Dear Parents and Students of Voorhees High School,

I hope that you are having a relaxing and rewarding summer. It has be we are putting the finishing touches on our preparation for the new sch weeks and we look forward to seeing you.

Please take a moment to review the following information: (more...)

**ntelliVOL** 

#### Freshmen Back to School Letter 2014-15

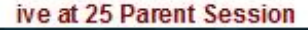

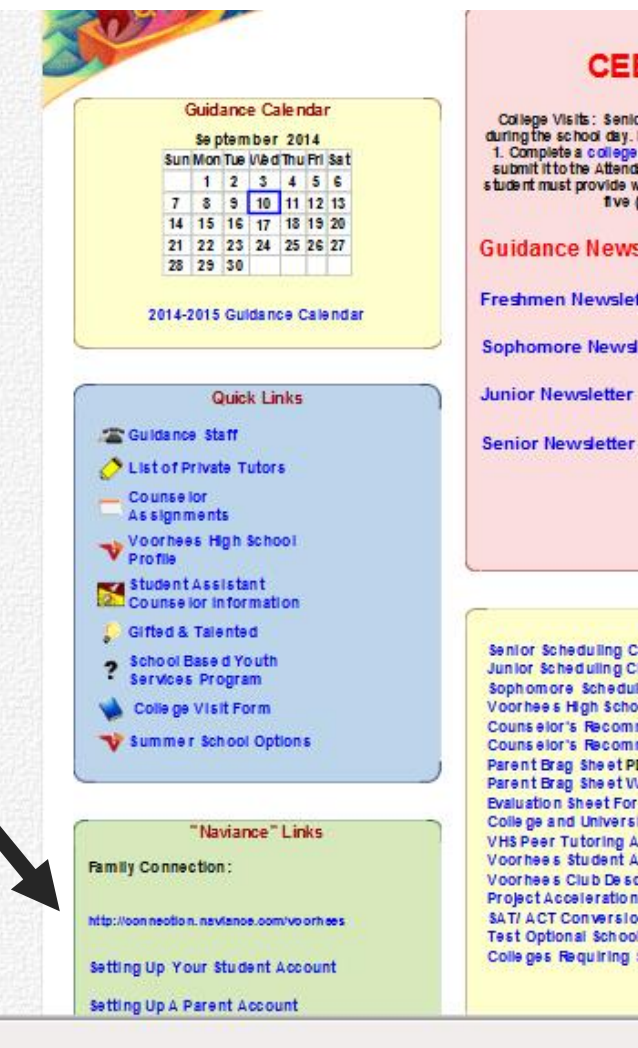

#### **News CEEB CODE: 310 433**

College Visits: Seniors and juniors are permitted to go on college visitations<br>during the school day. For these days to be excused a bisences, the student must:<br>1. Complete a college visitation form, ask your counselor to

**Guidance Newsletters:** 

**Freshmen Newsletter** 

**Sophomore Newsletter** 

#### **Useful Links**

**x2VOL** POWEred by **@** intelli**VOL** 

Senior Scheduling Cheat Sheet Junior Scheduling Cheat Sheet Sophomore Scheduling Cheat Sheet Voorhee's High School College Application Process Counselor's Recommendation Questionnaire PDF Counselor's Recommendation Questionnaire Word Parent Brag Sheet PDF Parent Brag Sheet Word Evaluation Sheet For Competitive Level Colleges College and University Web Sites VHS Peer Tutoring Application Voorhees Student Activity List 2012-2013 Voorhee's Club De scriptions Project Acceleration Se ton Hall SAT/ ACT Conversion Chart Test Optional School List Colleges Regulring SAT II

## Access x2VOL through Family Connection

- 1. Sign into Family Connection. If you need your Family Connection login information contact your guidance counselor.
- 2. Click on the x2VOL link under the Resources on the left hand side of your screen in Family Connection.
- 3. Complete your x2VOL profile the first time you access x2VOL, then go to the Dashboard tab to find opportunities to volunteer.

powered by

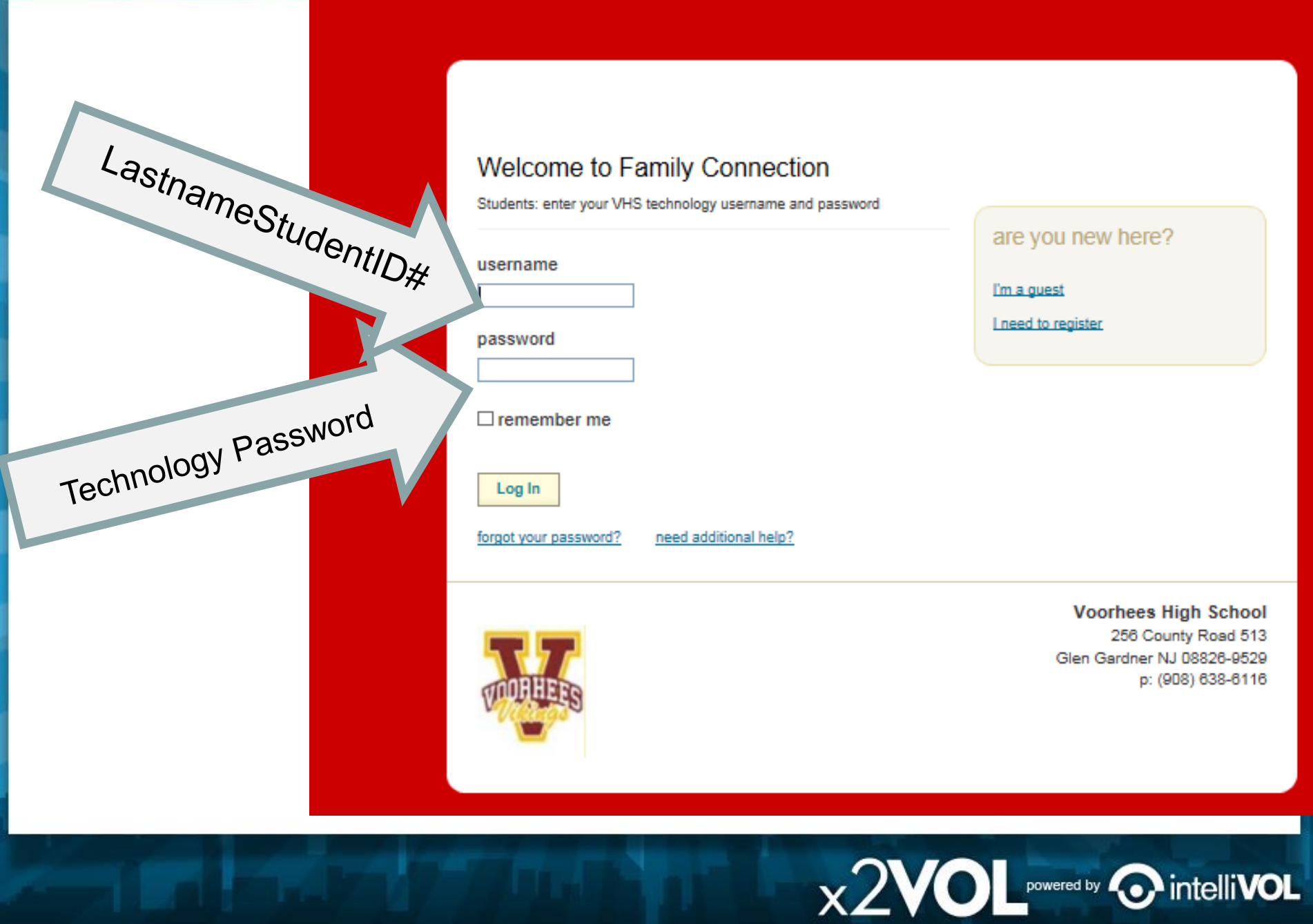

# Sign-in through Family Connection

 $\hat{S}$   $\vec{S}$   $\vec{S}$   $\vec{S}$   $\vec{S}$ 

 $\chi$  2 VO powered by  $\odot$ 

A Naviance, Inc. (US) https://connection.naviance.com/family-connection/main/

colleges about me

Welcome

#### resor

● x2VOL 后 links • parent appraisal 已

- o plus loan 已
- o fed. stafford loan
- o college answer.com
- · interests assessment
- · college/career plans **b**
- · scholarship search 1日
- princeton review
- college majors 后
- studying in the u.k. □
- · studying in canada

Finding the college that is right for you is exciting, challenging, rewarding, and at times, frustrating. The purpose of the college guidance program at Episcopal is to help students understand that college selection is a process, a process which demands careful attention and participation, a process that is highly personal. Students should go through a period of self-reflection, the first step in the planning process. Consider many things: interests, talents, personal goals, strengths, and weaknesses. Be realistic when thinking about yourself. Do not be afraid to reach a dream, but keep one foot on the ground.

Each year, Episcopal students are encouraged to sign up to meet with many of the over one hundred college representatives that visit our campus. In the fall our students participate in the College Preview program, sponsore by St. Mark's, Hockaday, Greenhill, Parish, and Episcopal, welcoming approximately two hundred college representatives. Additionally, we believe in visiting college campuses in order to get a better idea of what the schoo is really like. There is no substitute for a college visit as a way of assessing the school for the best "fit."

We believe the more students become involved in the process, the more self-confident they will feel about their ab to make good decisions. The more time students invest in the process, the closer they will come to finding the college that suits them as individuals.

### In Family Connection, click on the "x2VOL" link under Resources.

### **Complete Your Registration** \*IF\* you see this screen..... Enter your Last name and Student ID.

**Volunteer Registration** 

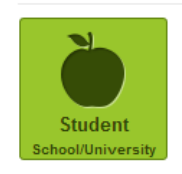

**Find Your School** 

Enter your school's name or city to begin searching for your school.

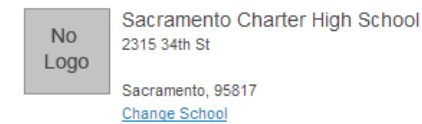

**Account Lookup** 

Check to see if your school has begun the registration process for you.

powered by

Last Name

Identifier

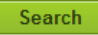

## **Complete Your Profile**

#### **Student Registration**

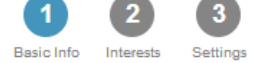

#### **Basic Information**

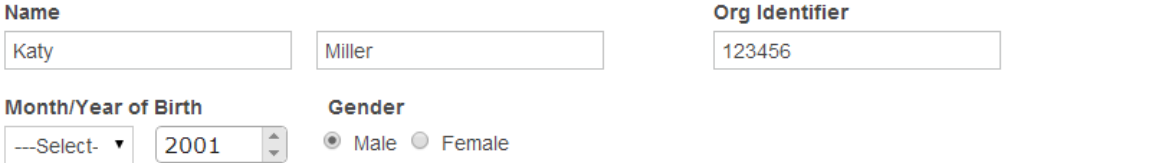

#### **Contact Information**

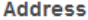

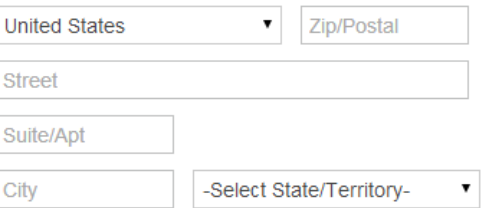

#### **Profile Picture**

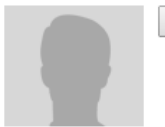

Choose File No file chosen

**Mobile Phone** 

**Home Phone** 

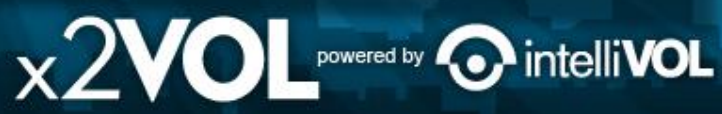

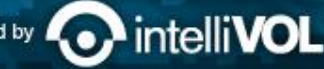

## **Set Password and Select Class Group**

#### **Student Registration**

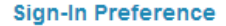

**Email Address (Username)** 

KatyMiller@mailinator.com

#### **Create Account Password**

New Password

Confirm New Password

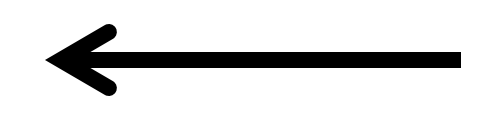

#### **School Group**

Schools use groups to deliver messages as well as target students in different classes or organizations Choose one of the mandatory groups.

#### **School**

Sacramento Charter High School **No** 2315 34th St Logo

Sacramento, 95817

#### **Mandatory Group: (Select One)**

- Class of 2014
- $\circ$  Class of 2015
- Class of 2016
- Class of 2017

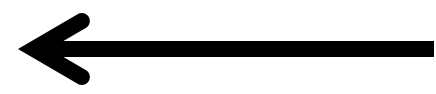

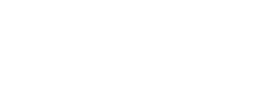

Interests

Settings

**Basic Info** 

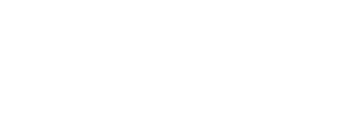

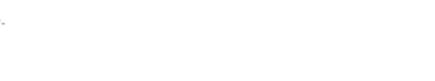

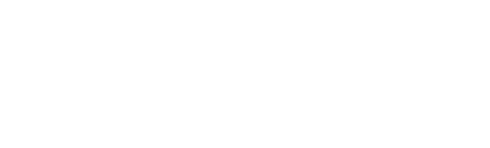

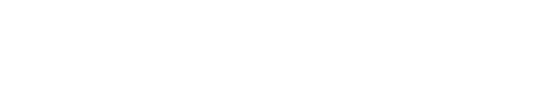

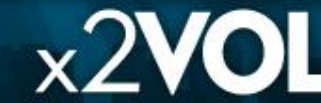

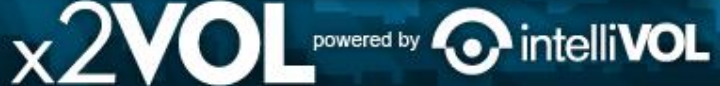

# **Join New Groups and Add Goals**

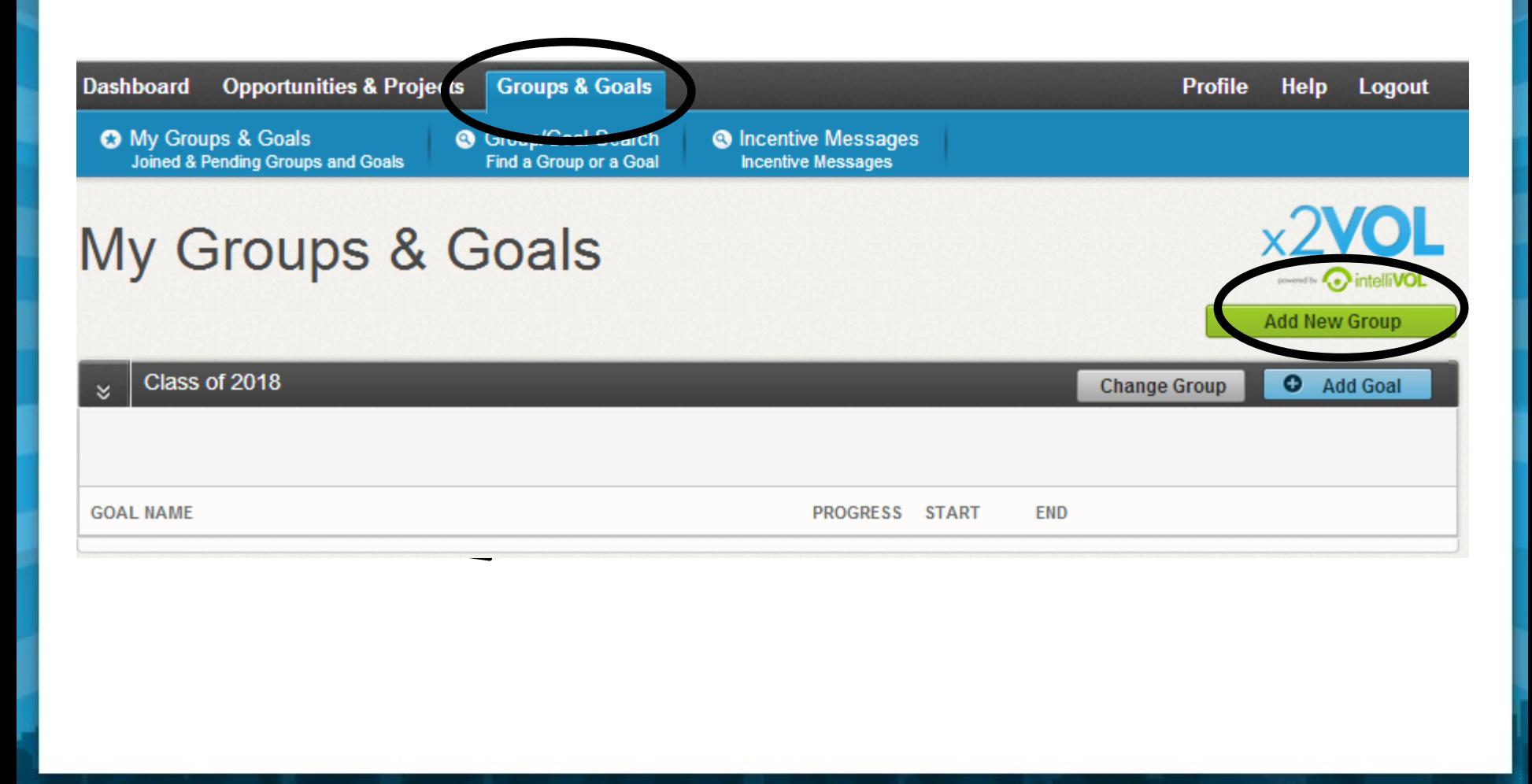

 $\times$  2VOL powered by  $\odot$ 

intelli**VOL** 

# **Find Volunteer Opportunities**

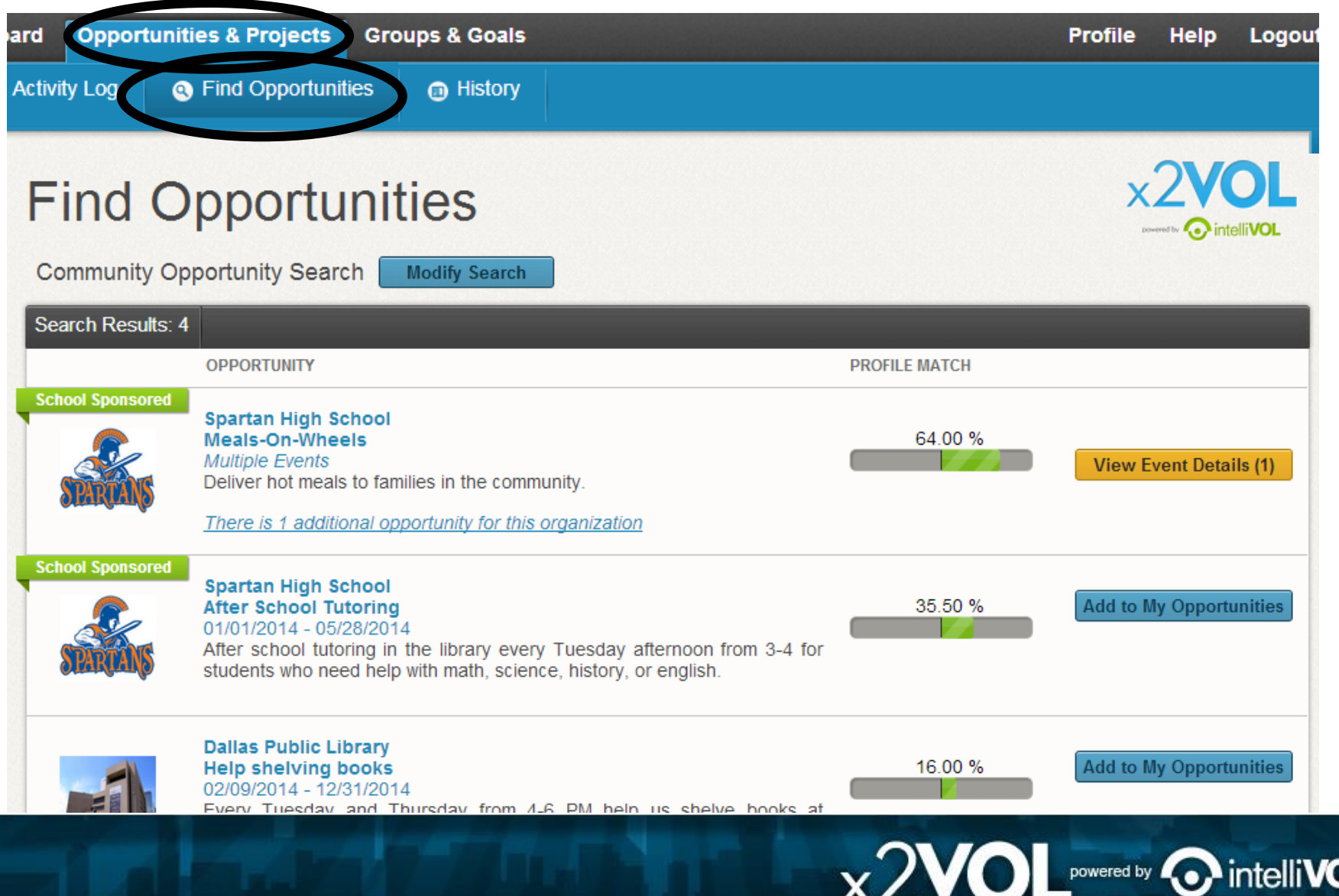

# **Log Your Service Hours**

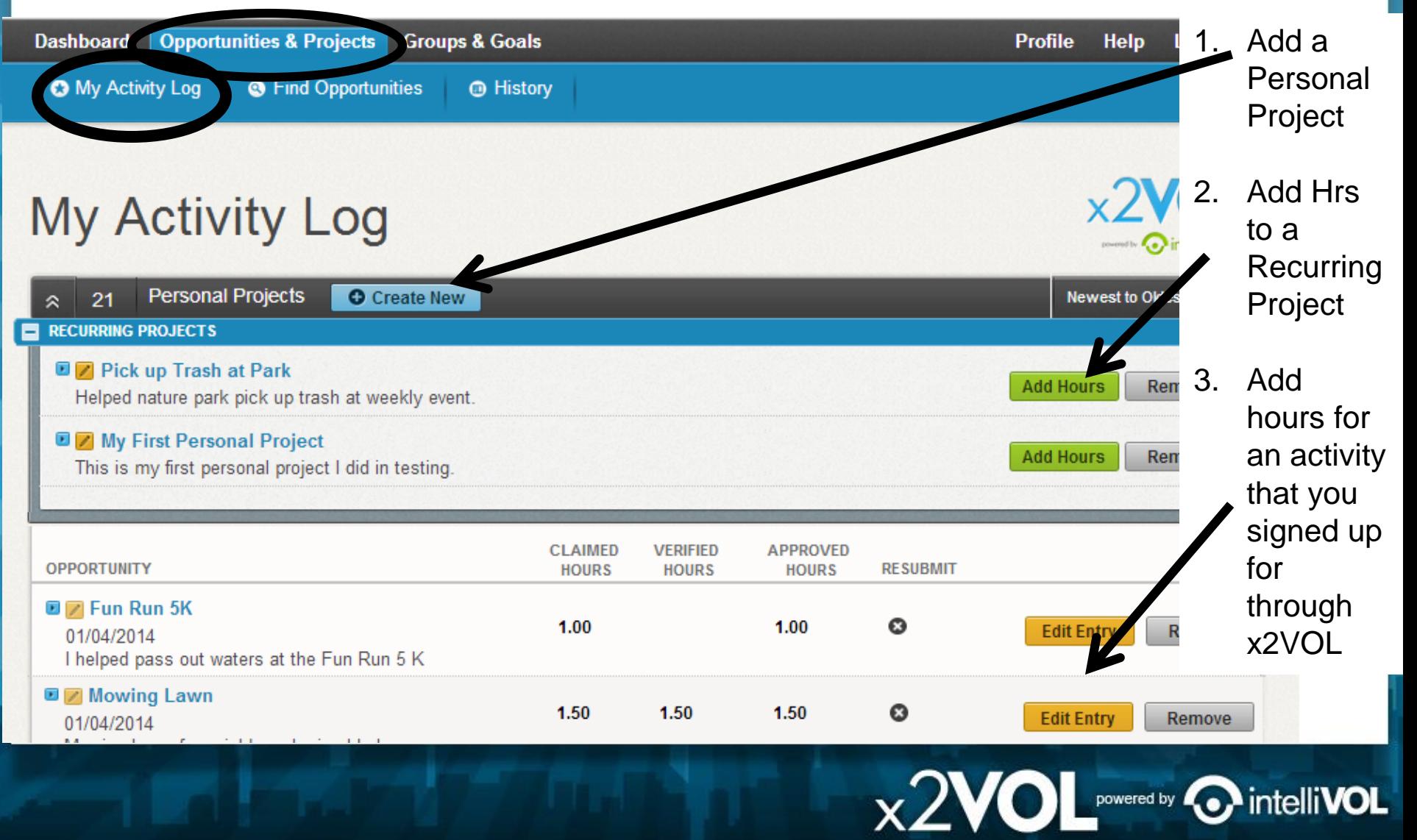

### $\times 2$ VO Create a Personal Project<br> **Creating a Personal Project**

 $\times 2\text{VOL}$  powered by  $\odot$  intelliVOL

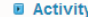

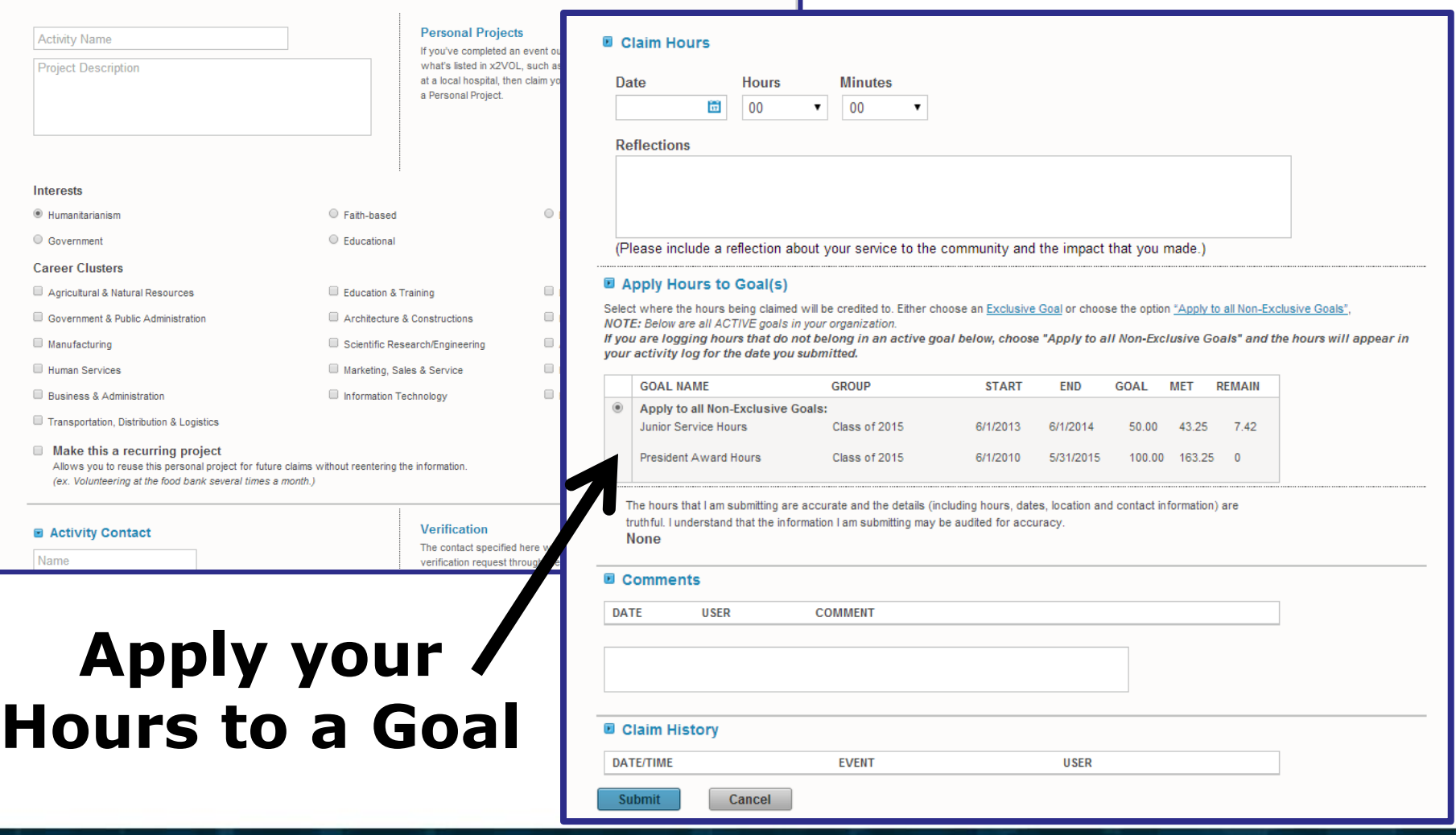

### **Print Your Service History** $x2VOL$

www.ownelliVOI

x2VOL<sup>powered by</sup> O

intelli**VOL** 

### **History**

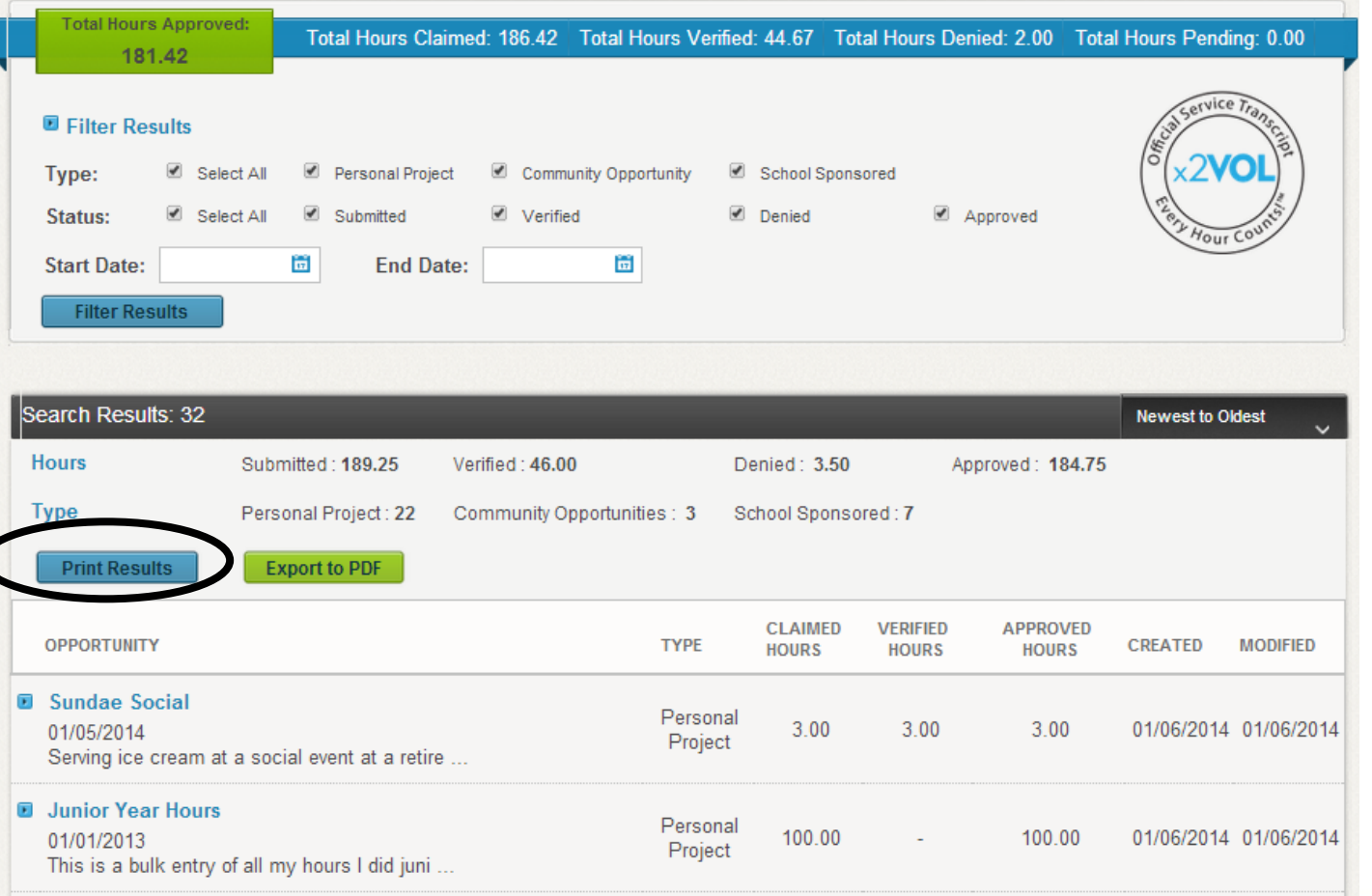

# **See Snapshot of your x2VOL Account on your Dashboard**

### **Dashboard**

Jun

Pre

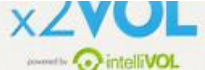

powered by

intelli**VOL** 

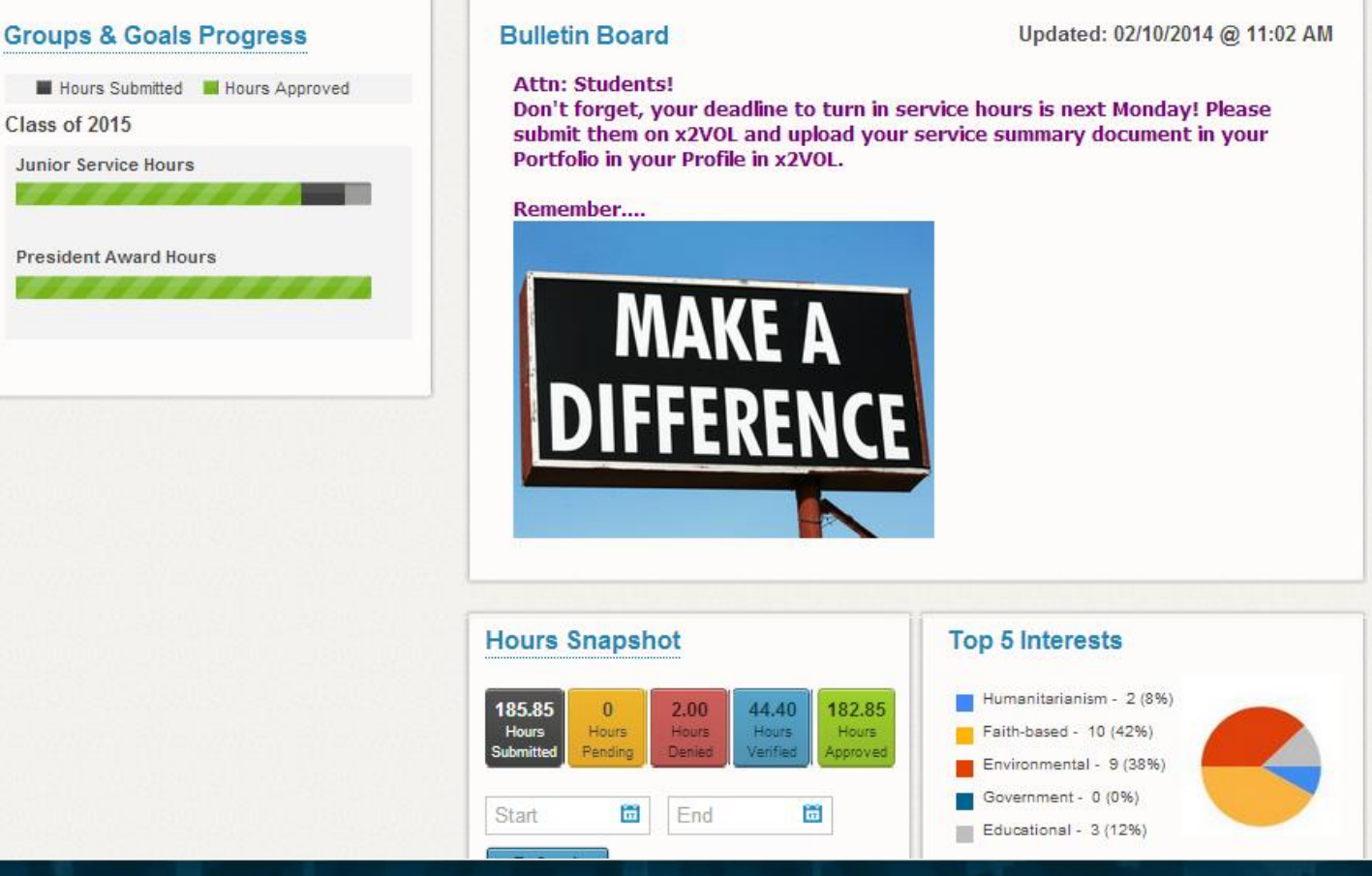

 $x2$ V

### Try the x2VOL Free Mobile App!  $\times$ 2VOL

After you register and login on the web site – try our mobile app to log your hours!

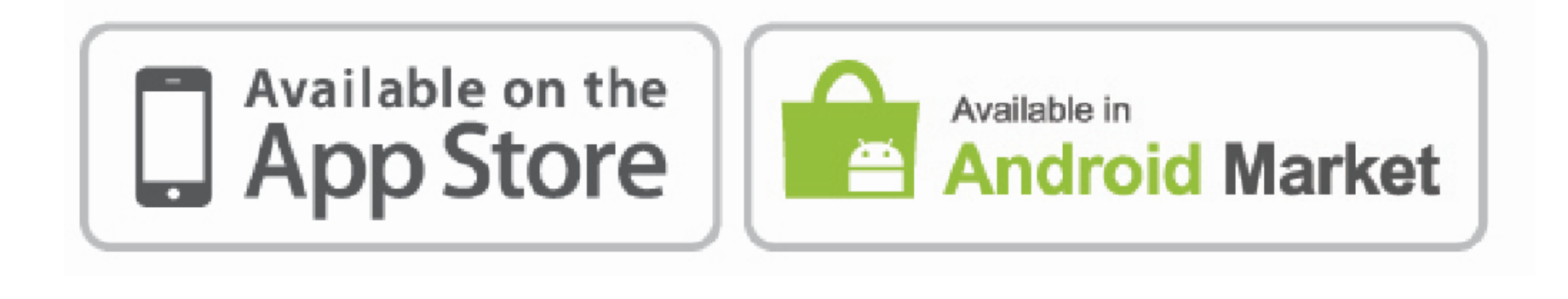

# Mobile App Screens

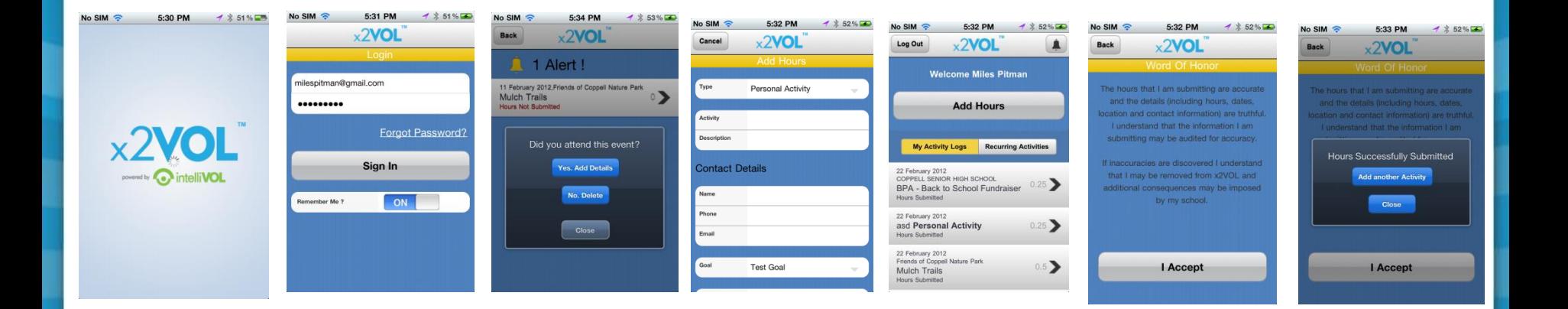

Note: **You must login at least once on the web site** before you can use the free x2VOL mobile app. The app is for logging hours only.

 $\mathbf{X}$  2VOL powered by  $\mathbf{C}$ 

## Remember

- You can find opportunities and sign up for activities through x2VOL.
- If you can't login contact support@intelliVOL.com.
- If you have any feedback, questions or technical problems, click the NEED HELP? link at the top of the page.
- THANK YOU for using x2VOL where we believe Every Hour Counts!

powered by